- 2. Optical-drive eject button
	-
	-
	-
	-
	-
	-
	-
	-
- 11. Network port and network lights
	-
	-
- 14. Rear L/R surround port
- 15. Side L/R surround port
	-
	-
- 18. Hard-drive activity light
	-
	-
	-
	-
- 23. Center/Subwoofer LFE port
	-

# Merkmale

- 1. Betriebsschalter
- 2. Auswurftaste für optisches Laufwerk
- 3. Optisches Laufwerk
- 4. AlienHead
- 5. Mikrofonanschluss
- 6. Kopfhöreranschluss
- 7. USB-3.0-Anschlüsse (2)
- 8. S/PDIF-Koaxialanschluss
- 9. Optischer S/PDIF-Anschluss
- 10. USB-3.0-Anschlüsse (2)
- 11. Netzwerkanschluss mit Netzwerkanzeigen
- 12. USB-2.0-Anschlüsse (2)
- 13. USB-3.0-Anschlüsse (2)
- 14. Hinterer L/R Surround-Anschluss
- 15. Seitlicher L/R Surround-Anschluss
- 16. Mikrofonanschluss
- 17. Ausgangsanschluss
- 18. Festplattenaktivitätsanzeige
- 19. Netzadapteranschluss
- 20. HDMI-Anschluss
- 21. Separate Grafikkarte
- 22. Eingangsanschluss
- 23. Center/Subwoofer-LFE-Anschluss
- 24. Sicherheitskabeleinschub

# Caratteristiche

 ) 2 1313منافذ 3.0 USB( 1414منفذ الصوت المحيطي الخلفي الأيسر /الأيمن

- 1. Accensione
- 2. Pulsante di espulsione dell'unità ottica
- 3. Unità ottica
- 4. AlienHead
- 5. Porta microfono
- 6. Porta cuffia
- 7. Porte USB 3.0 (2)
- 8. Porta S/PDIF coassiale
- 9. Porta S/PDIF ottica 10. Porte USB 3.0 (2)
- 
- 11. Indicatori rete e porta di rete
- 12. Porte USB 2.0 (2)
- 13. Porte USB 3.0 (2)
- 14. Porta surround D/S posteriore
- 15. Porta surround D/S laterale
- 16. Porta microfono
- 17. Porta della linea di uscita
- 18. Indicatore di attività del disco rigido
- 19. Porta adattatore di alimentazione
- 20. Porta HDMI
- 21. Scheda grafica separata
- 22. Porta della linea d'ingresso
- 23. Porta LFE centrale/ subwoofer
- 24. Slot cavo di sicurezza

1. منفذ مهايئ التيار 2020منفذ HDMI

22. منفذ الدخل

24. فتحة كبل الأمان

21. بطاقة رسوميات منفصلة

23. منفذ LFE مركزي/لمضخم الصوت

 $Schnell start-Handbuch \mid Guida introduttiva rapida$ Краткое руководство по началу работы السريع البدء دليل||

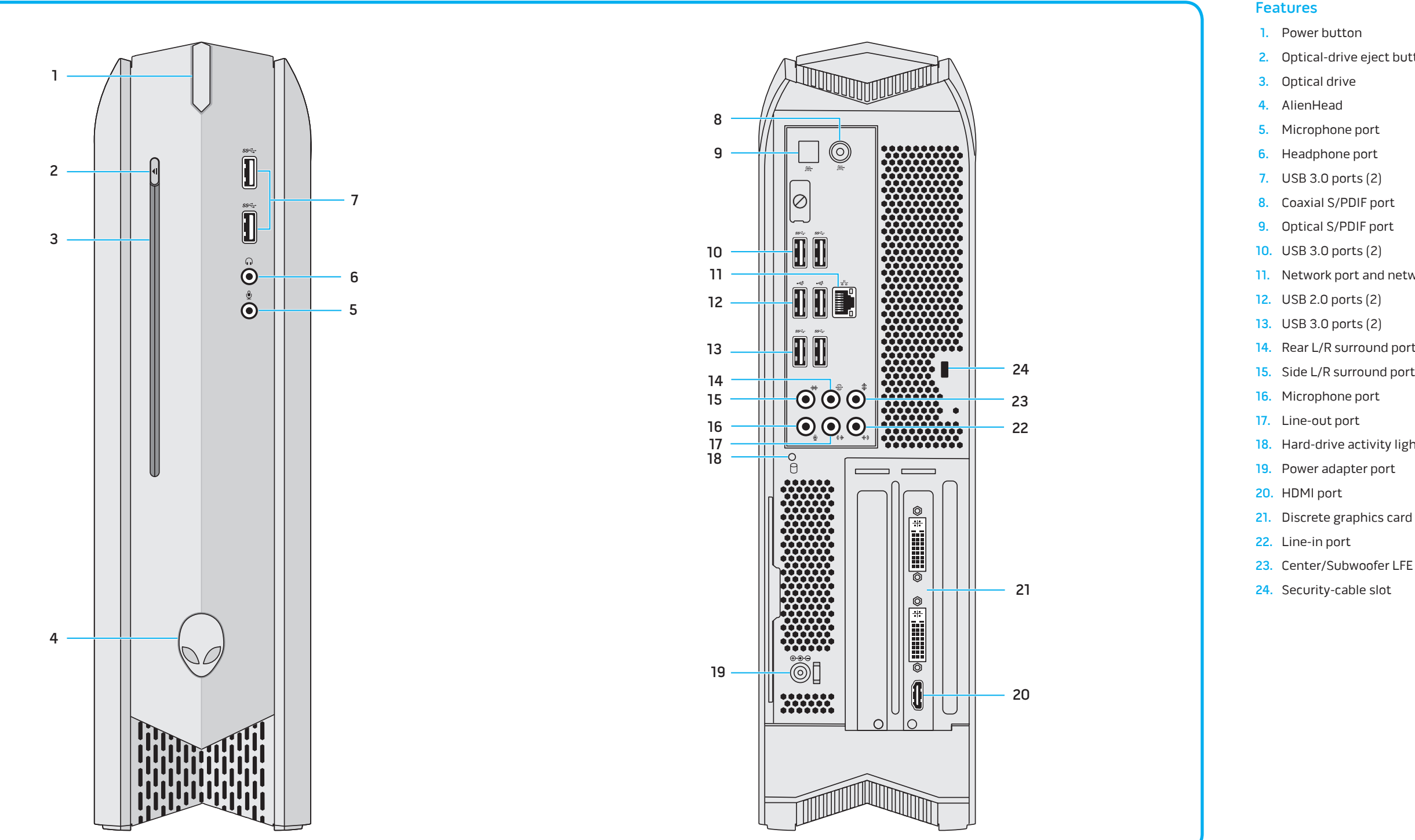

# Особенности

12. Порты USB 2.0 (2) 13. Порты USB 3.0 (2)

14. Порт системы объемного звучания Rear L/R 15. Порт системы объемного звучания Side L/R 16. Порт для микрофона 17. Разъем линейного выхода

18. Индикатор работы жесткого диска 19. Порт адаптера питания

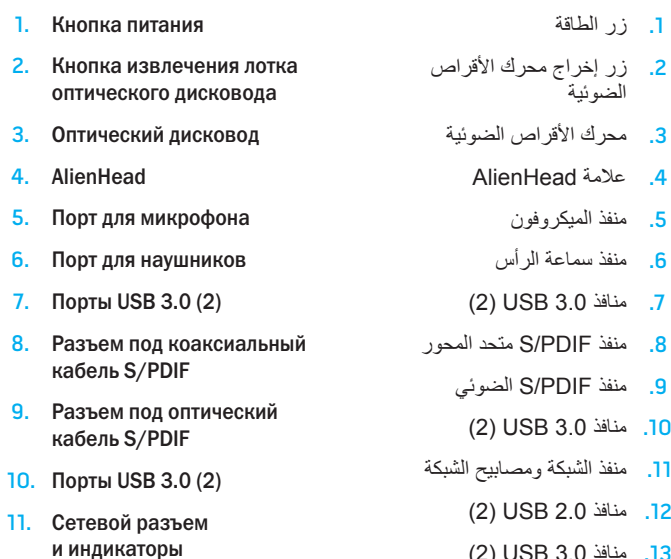

20. Порт HDMI

21. Плата видеоадаптера (на отдельной плате) 22. Разъем линейного входа 23. Разъем для подключения центрального динамика/

сабвуфера LFE 24. Гнездо защитного троса الميزات

منفذ الصوت المحيطي الجانبي الأيسر /الأيمن منفذ الميكروفون منفذ الخرج

. مصباح نشاط محرك الأقراص الثابتة

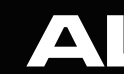

# Quick Start Guide

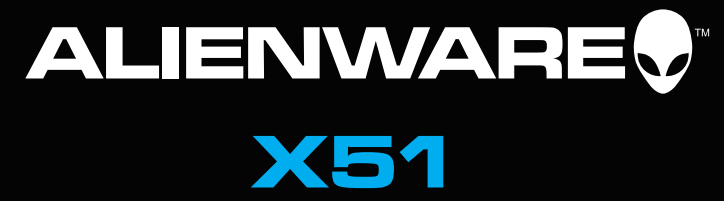

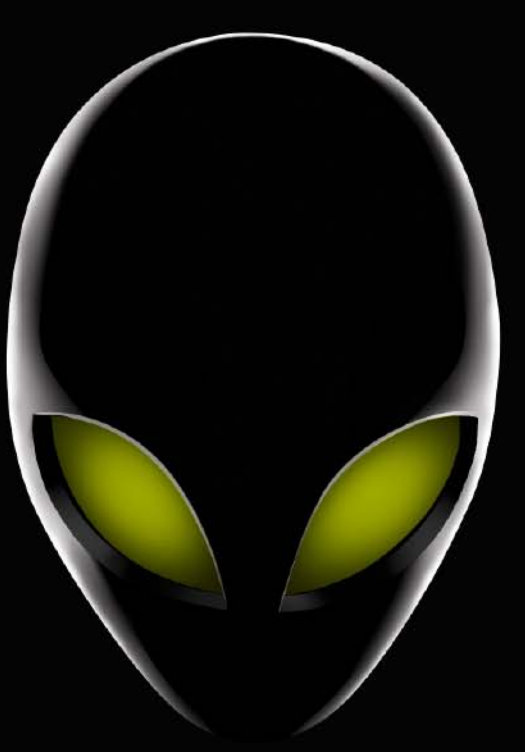

Schließen Sie die Tastatur und die Maus an | Collegare la tastiera e il mouse Подсоедините клавиатуру и мышь قم بتوصيل لوحة المفاتيح والماوس |

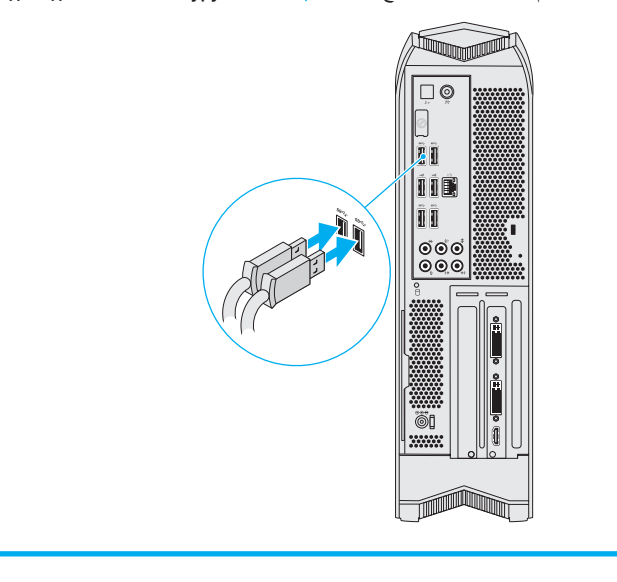

# 2 Connect the network cable (optional)

Schließen Sie das Stromkabel an | Collegare il cavo dell'alimentazione Подсоедините кабель питания قم بتوصيل كبل التيار |

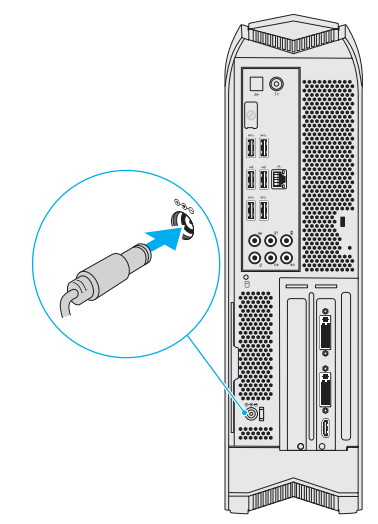

# More Information

To contact Dell for sales, tech support, or customer service issues, go to **dell.com/ContactDell**. Customers in the United States can call 1-800-ALIENWARE.

For the latest information, FAQs, and solutions to most common issues, see **dell.com/Alienware** .

**Information in this document is subject to change without notice.**

## **© 2013 Dell Inc. All rights reserved.**

Alienware™ and the AlienHead logo are trademarks of Alienware Corporation; Dell™ is a trademark of Dell Inc; NVIDIA ® and Optimus™ are trademarks and/or registered trademarks of NVIDIA Corporation in the United States and other countries. 2013 - 10

Regulatory Model: D05S | Type: D05S002 Computer Model: Alienware X51 R2

# Weitere Informationen

Kontaktdaten zum Vertrieb, technischen Support und Kundendienst von Dell finden Sie unter **dell.com/ContactDell**. Kunden in den USA können Dell unter der Rufnummer 1-800-ALIENWARE erreichen.

Для получения последней информации, ответов на часто задаваемые вопросы и решений самых распространенных проблем, обратитесь<br>к ресурсу dell.com/Allenware.

Neueste Informationen, FAQs sowie Lösungen für die am häufigsten auftretenden Probleme finden Sie unter **dell.com/Alienware** .

## нформация, приведенная в этом документе, может быть изменена без уведомления.

## **Informationen in diesem Dokument können sich ohne vorherige Ankündigung ändern.**

## **© 2013 Dell Inc. Alle Rechte vorbehalten.**

Alienware™ und das AlienHead-Logo sind Marken der Alienware Corporation; Dell™ ist eine Marke von Dell Inc; NVIDIA ® und Optimus™ sind entweder Marken und/oder eingetragene Marken der NVIDIA Corporation in den USA und anderen Ländern. 2013 - 10

Muster-Modellnummer: D05S | Typ: D05S002 Computermodell: Alienware X51 R2

# Подробная информаци

# Altre informazioni

Per contattare Dell per questioni relative alle vendite, al supporto tecnico o al servizio clienti, accedere a **dell.com/ContactDell**. I clienti che vivono negli Stati Uniti posso chiamare il numero 1-800-ALIENWARE.

Per le ultime informazioni, FAQ e le soluzioni alle questioni più comuni, consultare **dell.com/Alienware** .

# **Le informazioni contenute nel presente documento sono soggette a modifiche senza preavviso.**

**© 2013 Dell Inc. Tutti i diritti riservati.** 

Alienware™ e il logo Alienhead sono marchi di Alienware Corporation;

# Connect the keyboard and mouse 1

# 5 Press the power button Betriebsschalter drücken | Premere pulsante di accensione Нажмите кнопку питания اضغط على زر التشغيل |

Dell™ è un marchio di Dell Inc; NVIDIA ® e Optimus™ sono marchi e/o marchi registrati di NVIDIA Corporation negli Stati Uniti e in altri paesi. 2013 - 10

Modello regolamentare: Tipo | D05S: D05S002 Modello del computer: Alienware X51 R2

Обратиться в компанию Dell по вопросам продаж, технической поддержки или обслуживания клиентов, можно перейдя по адресу dell.com/ContactDell. Пользователи в США с этой целью могут позвонить по номеру 1-800-ALIENWARE.

# **3 Connect the display** Schließen Sie den Bildschirm an | Collegare lo schermo Подключите дисплей توصيل الشاشة | Connection Type **Computer** Cable and Adapter **Display** Anschlusstyp Computer Kabel und Adapter Anzeige Cavo e adattatore Schermo Tipo di connessione Computer Кабель и адаптер Дисплей Тип соединения Компьютер الكبل والمهايئ شاشة العرض نوع االتصال الكمبيوتر DVI ⇔ DVI  $\sqrt{5}$ HDMI ⇔ HDMI NOTE: The integrated HDMI connector is disabled and capped if your computer has a discrete graphics card. ANMERKUNG: Der integrierte HDMI-Anschluss ist deaktiviert und gekappt, wenn Ihr Computer über eine separate Grafikkarte verfügt.  $\mathscr{U}_{\text{N.B.:}}$  Il connettore HDMI integrato è disattivato e coperto se il computer dispone di una scheda grafica discreta. **И примечание**. Встроенный разъем HDMI недоступен и ограничен, если компьютер оснащен дискретной графической платой. **مالحظة:** يتم تعطيل موصل HDMI المتكامل وتغطيته في حالة وجود بطاقة رسومات منفصلة في جهاز الكمبيوتر لديك. **W** NOTE: Display cables and adapters may not ship with your computer. **ANMERKUNG: Bildschirmkabel und Adapter sind möglicherweise nicht im Lieferumfang Ihres** Computers enthalten.  $\mathscr{U}_{\text{N.B.:}}$  i cavi e gli adattatori dello schermo potrebbero non essere spediti insieme al computer. **ПРИМЕЧАНИЕ:** Кабели и адаптеры дисплея могут не входить в комплект поставки компьютера. **مالحظة:** قد ال يتم شحن كابالت الشاشة والمهايئ مع الكمبيوتر.

# **4 Connect the power cable**

# **©** 2013 Dell Inc. Все права защищены.

Alienware ™ и логотип AlienHead являются товарными знаками корпорации Alienware; Dell™ является товарным знаком корпорации Dell; NVIDIA® и Optimus ™ являются товарными знаками и/или зарегистрированными товарными знаками корпорации NVIDIA в США и других странах.

### 2013 - 10

Модель согласно нормативной документации: D05S | Тип: D05S002 Модель компьютера: Alienware X51 R2

La siguiente información es provista en los dispositivos que se describen en este documento de acuerdo con los requisitos de la Norma Oficial Mexicana (NOM):

# Información para la NOM o Norma Oficial المزيد من المعلومات Mexicana (Solo para México) لالتصال بـ Dell لخدمة المبيعات أو الدعم الفني أو خدمة العمالء، اذهب إلى

Importador: ell México S.A. de C.V. Paseo de la Reforma 2620 – Piso 11 ° 11950 México, D.F. 2013 - 10 Número de modelo normativo: D05S Alienware X51 R2 : موديل الكمبيوتر ( Alienware X51 R2 País de origen: México Para más detalles, lea la información de seguridad que se envía con

el equipo. Para obtener información sobre las mejores prácticas de seguridad, consulte **dell.com/regulatory\_compliance** .

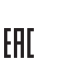

**ContactDell/com.dell**. يمكن للعمالء في الواليات المتحدة االتصال برقم .1-800-ALIENWARE

للاطلاع على أحدث المعلومات والأسئلة الشائعة والحلول للمشاكل الأكثر<sub>،</sub> شيوعًا، انظر<br>**dell.com/Alienware**.

Col. Lomas Altas Optimus هما عالمتان تجاريتان و/أو عالمتان تجاريتان مسجلتان لشركة NVIDIA وTM بينما <sup>R</sup> Alienware وشعار AlienHead هما عالمتان تجاريتان خاصتان بشركة ™ Alienware Corporation؛ كما أن "Dell هي علامة تجارية خاصة بشركة .Dell Inc؛ Corporation NVIDIA في الواليات المتحدة والبلدان األخرى.

Voltaje de entrada: 19,5 V de CC D05S002 :النوع الموديل التنظيمي: S05D|

**المعلومات الواردة في هذا المستند عرضة للتغيير دون إشعار. 2013 .Inc Dell جميع الحقوق محفوظة. حقوق الطبع والنشر ©**

# Locate the Service Tag

Service-Tag-Nummer suchen | Localizzare il Numero di servizio Найдите метку обслуживания حدد موقع عالمة الخدمة |

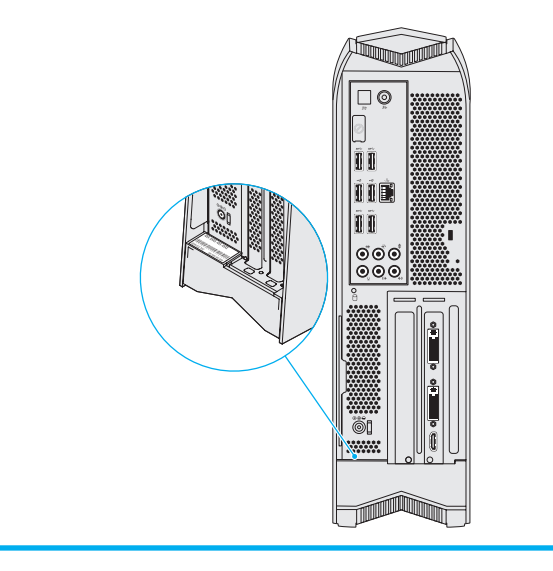

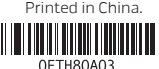

Schließen Sie die Tastatur und die Maus an | Collegare la tastiera e il mouse Подсоедините клавиатуру и мышь قم بتوصيل لوحة المفاتيح والماوس |

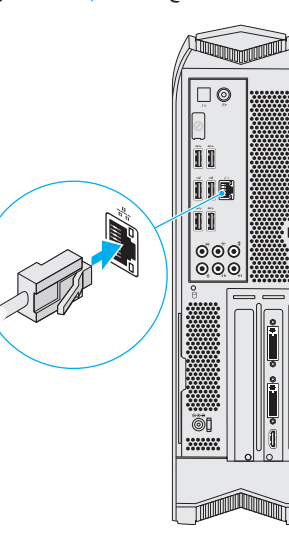